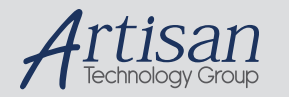

# Artisan Technology Group is your source for quality new and certified-used/pre-owned equipment

#### • FAST SHIPPING AND DELIVERY

- TENS OF THOUSANDS OF IN-STOCK ITEMS
- EQUIPMENT DEMOS
- HUNDREDS OF MANUFACTURERS SUPPORTED
- LEASING/MONTHLY RENTALS
- ITAR CERTIFIED<br>SECURE ASSET SOLUTIONS

#### SERVICE CENTER REPAIRS

Experienced engineers and technicians on staff at our full-service, in-house repair center

#### WE BUY USED EQUIPMENT

Sell your excess, underutilized, and idle used equipment We also offer credit for buy-backs and trade-ins *www.artisantg.com/WeBuyEquipment*

#### *Instra View* " REMOTE INSPECTION

Remotely inspect equipment before purchasing with our interactive website at *www.instraview.com*

#### LOOKING FOR MORE INFORMATION?

Visit us on the web at *www.artisantg.com* for more information on price quotations, drivers, technical specifications, manuals, and documentation

# IMAQ<sup>™</sup>

# **IMAQ PCI-1424 User Manual**

High-Quality Digital Image Acquisition Device for PCI

August 2004 371869C-01

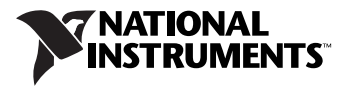

#### **Worldwide Technical Support and Product Information**

ni.com

#### **National Instruments Corporate Headquarters**

11500 North Mopac Expressway Austin, Texas 78759-3504 USA Tel: 512 683 0100

#### **Worldwide Offices**

Australia 1800 300 800, Austria 43 0 662 45 79 90 0, Belgium 32 0 2 757 00 20, Brazil 55 11 3262 3599, Canada (Calgary) 403 274 9391, Canada (Ottawa) 613 233 5949, Canada (Québec) 450 510 3055, Canada (Toronto) 905 785 0085, Canada (Vancouver) 604 685 7530, China 86 21 6555 7838, Czech Republic 420 224 235 774, Denmark 45 45 76 26 00, Finland 385 0 9 725 725 11, France 33 0 1 48 14 24 24, Germany 49 0 89 741 31 30, India 91 80 51190000, Israel 972 0 3 6393737, Italy 39 02 413091, Japan 81 3 5472 2970, Korea 82 02 3451 3400, Malaysia 603 9131 0918, Mexico 01 800 010 0793, Netherlands 31 0 348 433 466, New Zealand 0800 553 322, Norway 47 0 66 90 76 60, Poland 48 22 3390150, Portugal 351 210 311 210, Russia 7 095 783 68 51, Singapore 65 6226 5886, Slovenia 386 3 425 4200, South Africa 27 0 11 805 8197, Spain 34 91 640 0085, Sweden 46 0 8 587 895 00, Switzerland 41 56 200 51 51, Taiwan 886 2 2528 7227, Thailand 662 992 7519, United Kingdom 44 0 1635 523545

For further support information, refer to the *Technical Support and Professional Services* appendix. To comment on National Instruments documentation, refer to the National Instruments Web site at ni.com/info and enter the info code feedback.

© 1999–2004 National Instruments Corporation. All rights reserved.

# **Important Information**

#### **Warranty**

The IMAQ PCI-1424 is warranted against defects in materials and workmanship for a period of one year from the date of shipment, as evidenced by receipts or other documentation. National Instruments will, at its option, repair or replace equipment that proves to be defective during the warranty period. This warranty includes parts and labor.

The media on which you receive National Instruments software are warranted not to fail to execute programming instructions, due to defects in materials and workmanship, for a period of 90 days from date of shipment, as evidenced by receipts or other documentation. National<br>Instruments will, at its option, repair or replace software media that do not execute p uninterrupted or error free.

A Return Material Authorization (RMA) number must be obtained from the factory and clearly marked on the outside of the package before any equipment will be accepted for warranty work. National Instruments will pay the shipping costs of returning to the owner parts which are covered by warranty.

National Instruments believes that the information in this document is accurate. The document has been carefully reviewed for technical accuracy. In the event that technical or typographical errors exist, National Instruments reserves the right to make changes to subsequent<br>editions of this document without prior notice to holders of this edition. The read In no event shall National Instruments be liable for any damages arising out of or related to this document or the information contained in it.

EXCEPT AS SPECIFIED HEREIN, NATIONAL INSTRUMENTS MAKES NO WARRANTIES, EXPRESS OR IMPLIED, AND SPECIFICALLY DISCLAIMS ANY WARRANTY OF merchantability or fitness for a particular purpose. Customer's right to recover damages caused by fault or negligence on the part of<br>National Instruments shall be limited to the amount theretofore paid by the customer. Na DAMAGES RESULTING FROM LOSS OF DATA, PROFITS, USE OF PRODUCTS, OR INCIDENTAL OR CONSEQUENTIAL DAMAGES, EVEN IF ADVISED OF THE POSSIBILITY тнєкєоғ. This limitation of the liability of National Instruments will apply regardless of the form of action, whether in contract or tort, including<br>negligence. Any action against National Instruments must be brought wit damages, defects, malfunctions, or service failures caused by owner's failure to follow the National Instruments installation, operation, or<br>maintenance instructions; owner's modification of the product; owner's abuse, mis flood, accident, actions of third parties, or other events outside reasonable control.

#### **Copyright**

Under the copyright laws, this publication may not be reproduced or transmitted in any form, electronic or mechanical, including photocopying, recording, storing in an information retrieval system, or translating, in whole or in part, without the prior written consent of National Instruments Corporation.

#### **Trademarks**

CVI™, IMAQ™, LabVIEW™, Measurement Studio™, National Instruments™, National Instruments Alliance Partner™, NI™, ni.com™, NI-DAQ™, NI-IMAQ™, and RTSI™ are trademarks of National Instruments Corporation.

Product and company names mentioned herein are trademarks or trade names of their respective companies.

Members of the National Instruments Alliance Partner Program are business entities independent from National Instruments and have no agency, partnership, or joint-venture relationship with National Instruments.

#### **Patents**

For patents covering National Instruments products, refer to the appropriate location: **Help»Patents** in your software, the patents.txt file on your CD, or ni.com/patents.

#### **WARNING REGARDING USE OF NATIONAL INSTRUMENTS PRODUCTS**

(1) NATIONAL INSTRUMENTS PRODUCTS ARE NOT DESIGNED WITH COMPONENTS AND TESTING FOR A LEVEL OF RELIABILITY SUITABLE FOR USE IN OR IN CONNECTION WITH SURGICAL IMPLANTS OR AS CRITICAL COMPONENTS IN ANY LIFE SUPPORT SYSTEMS WHOSE FAILURE TO PERFORM CAN REASONABLY BE EXPECTED TO CAUSE SIGNIFICANT INJURY TO A HUMAN.

(2) IN ANY APPLICATION, INCLUDING THE ABOVE, RELIABILITY OF OPERATION OF THE SOFTWARE PRODUCTS CAN BE<br>IMPAIRED BY ADVERSE FACTORS, INCLUDING BUT NOT LIMITED TO FLUCTUATIONS IN ELECTRICAL POWER SUPPLY, COMPUTER HARDWARE MALFUNCTIONS, COMPUTER OPERATING SYSTEM SOFTWARE FITNESS, FITNESS OF COMPILERS AND DEVELOPMENT SOFTWARE USED TO DEVELOP AN APPLICATION, INSTALLATION ERRORS, SOFTWARE AND HARDWARE COMPATIBILITY PROBLEMS, MALFUNCTIONS OR FAILURES OF ELECTRONIC MONITORING OR CONTROL DEVICES, TRANSIENT FAILURES OF ELECTRONIC SYSTEMS (HARDWARE AND/OR SOFTWARE), UNANTICIPATED USES OR<br>MISUSES, OR ERRORS ON THE PART OF THE USER OR APPLICATIONS DESIGNER (ADVERSE FACTORS SUCH AS THESE ARE<br>HEREAFTER COLLECTIV CREATE A RISK OF HARM TO PROPERTY OR PERSONS (INCLUDING THE RISK OF BODILY INJURY AND DEATH) SHOULD<br>NOT BE RELIANT SOLELY UPON ONE FORM OF ELECTRONIC SYSTEM DUE TO THE RISK OF SYSTEM FAILURE. TO AVOID<br>DAMAGE, INJURY, OR DE PROTECT AGAINST SYSTEM FAILURES, INCLUDING BUT NOT LIMITED TO BACK-UP OR SHUT DOWN MECHANISMS.<br>BECAUSE EACH END-USER SYSTEM IS CUSTOMIZED AND DIFFERS FROM NATIONAL INSTRUMENTS' TESTING<br>PLATFORMS AND BECAUSE A USER OR APPLI COMBINATION WITH OTHER PRODUCTS IN A MANNER NOT EVALUATED OR CONTEMPLATED BY NATIONAL INSTRUMENTS, THE USER OR APPLICATION DESIGNER IS ULTIMATELY RESPONSIBLE FOR VERIFYING AND VALIDATING THE SUITABILITY OF NATIONAL INSTRUMENTS PRODUCTS WHENEVER NATIONAL INSTRUMENTS PRODUCTS ARE INCORPORATED IN A SYSTEM OR APPLICATION, INCLUDING, WITHOUT LIMITATION, THE APPROPRIATE DESIGN, PROCESS AND SAFETY LEVEL OF SUCH SYSTEM OR APPLICATION.

# **Compliance**

## **Compliance with FCC/Canada Radio Frequency Interference Regulations**

#### **Determining FCC Class**

The Federal Communications Commission (FCC) has rules to protect wireless communications from interference. The FCC places digital electronics into two classes. These classes are known as Class A (for use in industrial-commercial locations only) or Class B (for use in residential or commercial locations). All National Instruments (NI) products are FCC Class A products. Depending on where it is operated, this Class A product could be subject to restrictions in the FCC rules. (In Canada, the Department of Communications (DOC), of Industry Canada, regulates wireless interference in much the same way.) Digital electronics emit weak signals during normal operation that can affect radio, television, or other wireless products.

All Class A products display a simple warning statement of one paragraph in length regarding interference and undesired operation. The FCC rules have restrictions regarding the locations where FCC Class A products can be operated.

Consult the FCC Web site at www.fcc.gov for more information.

#### **FCC/DOC Warnings**

This equipment generates and uses radio frequency energy and, if not installed and used in strict accordance with the instructions in this manual and the CE marking Declaration of Conformity\*, may cause interference to radio and television reception. Classification requirements are the same for the Federal Communications Commission (FCC) and the Canadian Department of Communications (DOC).

Changes or modifications not expressly approved by NI could void the user's authority to operate the equipment under the FCC Rules.

#### **Class A**

#### **Federal Communications Commission**

This equipment has been tested and found to comply with the limits for a Class A digital device, pursuant to part 15 of the FCC Rules. These limits are designed to provide reasonable protection against harmful interference when the equipment is operated in a commercial environment. This equipment generates, uses, and can radiate radio frequency energy and, if not installed and used in accordance with the instruction manual, may cause harmful interference to radio communications. Operation of this equipment in a residential area is likely to cause harmful interference in which case the user is required to correct the interference at their own expense.

#### **Canadian Department of Communications**

This Class A digital apparatus meets all requirements of the Canadian Interference-Causing Equipment Regulations. Cet appareil numérique de la classe A respecte toutes les exigences du Règlement sur le matériel brouilleur du Canada.

#### **Compliance with EU Directives**

Users in the European Union (EU) should refer to the Declaration of Conformity (DoC) for information\* pertaining to the CE marking. Refer to the Declaration of Conformity (DoC) for this product for any additional regulatory compliance information. To obtain the DoC for this product, visit ni.com/certification, search by model number or product line, and click the appropriate link in the Certification column.

\* The CE marking Declaration of Conformity contains important supplementary information and instructions for the user or installer.

# **Conventions**

The following conventions are used in this manual:

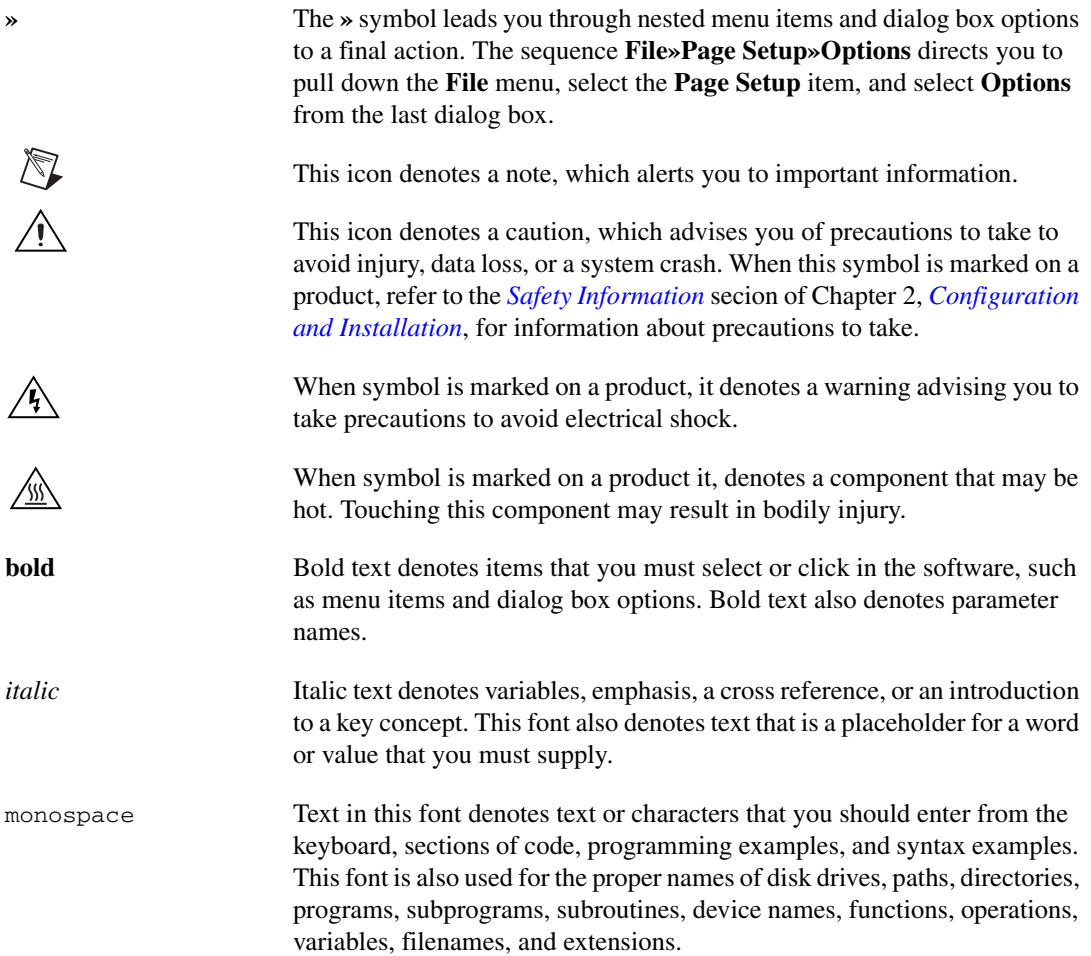

# **Contents**

## **Chapter 1 Introduction**

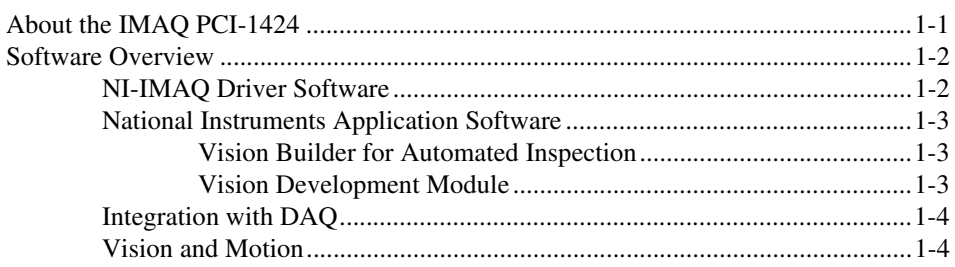

## **Chapter 2 Configuration and Installation**

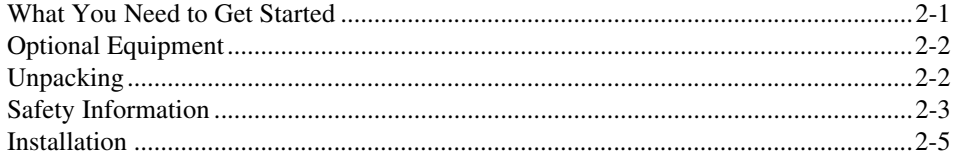

## **Chapter 3 Hardware Overview**

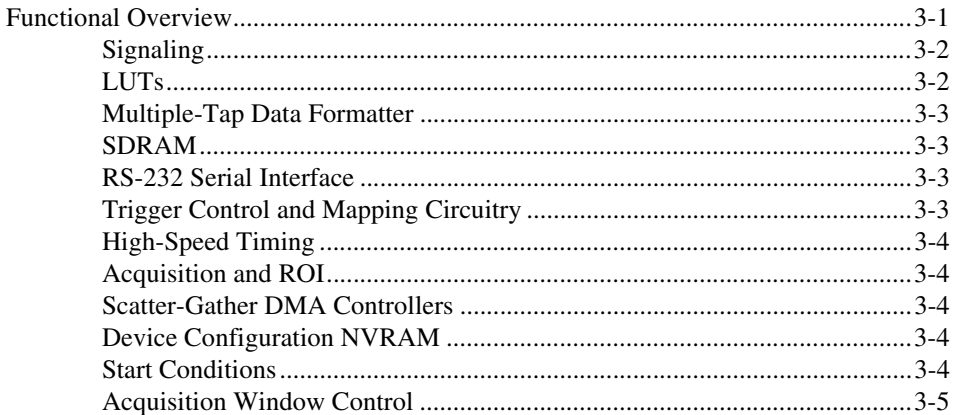

© National Instruments Corporation

IMAQ PCI-1424 User Manual

vii

Contents

## **Chapter 4 Signal Connections**

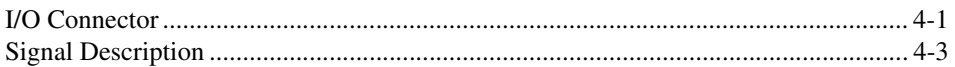

## **Appendix A Specifications**

## **Appendix B Technical Support and Professional Services**

**Glossary**

**Index**

IMAQ PCI-1424 User Manual viii ni.com

# **1**

# **Introduction**

This chapter describes the IMAQ PCI-1424 device and describes your software programming choices.

# **About the IMAQ PCI-1424**

The PCI-1424 is a highly flexible, monochrome and color, PCI-based image acquisition (IMAQ) device that supports a diverse range of digital cameras from many camera companies. The PCI-1424 acquires digital images in real time and can store these images in onboard frame memory, or transfer these images directly to system memory. The device can capture up to 32 bits of data at a time at clock speeds up to 50 MHz.<sup>1</sup>

The PCI-1424 is simple to configure so that you can easily install the device and begin acquiring images. The PCI-1424 ships with NI-IMAQ, the National Instruments complete IMAQ driver software you can use to directly control the PCI-1424 and other National Instruments IMAQ hardware products. Using NI-IMAQ, you can quickly and easily start your applications without having to program the device at the register level.

Featuring a high-speed data flow path, the PCI-1424 is ideal for both industrial and scientific environments. As a standalone device, the PCI-1424 supports up to 32 bits of differential or TTL level video data, four general purpose control lines that can be configured to generate precise timing signals to control digital camera acquisition, and four external input/output (I/O) lines that you can use as triggers or as high-speed digital I/O lines. If you require more advanced triggering or digital I/O lines (either digital or analog), you can use the PCI-1424 and NI-IMAQ with the National Instruments data acquisition (DAQ) product line.

A common problem with image acquisition devices is that you cannot easily synchronize several functions to a common *trigger* or timing event. The PCI-1424 uses its Real-Time System Integration (RTSI) bus to solve this problem. The RTSI bus consists of the National Instruments RTSI bus interface and ribbon cable to route additional timing and trigger signals

© National Instruments Corporation 1-1 IMAQ PCI-1424 User Manual

 $1$  Early versions of the PCI-1424 may not support acquisitions at 50 MHz. For the exact maximum acquisition clock rate of your PCI-1424, refer to the **Maximum Clock Rate** indicator in Measurement & Automation Explorer.

between the PCI-1424 and up to four National Instruments DAQ or IMAQ devices in your computer. The RTSI bus can even synchronize multiple IMAQ hardware captures.

Detailed specifications of the PCI-1424 are in Appendix A, *Specifications*.

## **Software Overview**

Programming the PCI-1424 device requires the NI-IMAQ driver software for controlling the hardware and one of the following application software packages for image processing:

- **Vision Builder for Automated Inspection (AI)**—for configuring solutions to common inspection tasks
- **National Instruments Vision Development Module**—for more customized control over hardware and algorithms

The following sections provide an overview of the driver software and the application software. For detailed information about individual software packages, refer to the documentation specific to the package.

#### **NI-IMAQ Driver Software**

The NI-IMAQ driver software ships with the PCI-1424 device. NI-IMAQ has an extensive library of functions you can call from your application programming environment, such as routines for video configuration, image acquisition (continuous and single-shot), *memory buffer* allocation, trigger control, and device configuration.

NI-IMAQ performs all functions required for acquiring and saving images but does not perform image analysis. For image analysis functionality, refer to the *National Instruments Application Software* section of this chapter.

NI-IMAQ is also the interface path between LabVIEW, LabWindows™/CVI™, or a text-based programming environment and the IMAQ device. The NI-IMAQ software kit includes a series of libraries for image acquisition for LabVIEW, LabWindows/CVI, and Measurement Studio, which contains libraries for Visual Basic.

For maximum flexibility and performance, NI-IMAQ features both high-level and low-level functions. Examples of high-level functions include the sequences to acquire images in multi-buffer, single-shot, or continuous mode. An example of a low-level function is configuring an image sequence, since it requires advanced understanding of the IMAQ device and image acquisition.

IMAQ PCI-1424 User Manual 1-2 ni.com 1-2 ni.com 1-2 ni.com 1-2 ni.com

NI-IMAQ handles many of the complex issues between the computer and the IMAQ device, such as programming interrupts and camera control.

#### **National Instruments Application Software**

#### **Vision Builder for Automated Inspection**

NI Vision Builder for Automated Inspection (AI) is configurable machine vision software that you can use to prototype, benchmark, and deploy applications. Vision Builder AI does not require programming, but is scalable to powerful programming environments.

Vision Builder AI allows you to easily configure and benchmark a sequence of visual inspection steps, as well as deploy the visual inspection system for automated inspection. With Vision Builder AI you can perform powerful visual inspection tasks and make decisions based on the results of individual tasks. With Vision Builder AI, you can migrate your configured inspection to LabVIEW, extending the capabilities of your applications if necessary.

Vision Builder AI is available for LabVIEW, LabWindows/CVI, and Measurement Studio, which includes support for Visual Basic.

#### **Vision Development Module**

The Vision Development Module is an image acquisition, processing, and analysis library of more than 270 functions for grayscale, color, and binary image display, image processing, pattern matching, particle analysis, gauging, and measurement.

For unique image processing, you can use the Vision Development Module functions individually or in combination. With the Vision Development Module you can acquire, display, manipulate, and store images, as well as perform image analysis, processing, and interpretation. Using the Vision Development Module, imaging novices and experts can program the most basic or complicated image applications without knowledge of particular algorithm implementations.

NI Vision Assistant is included with the Vision Development Module. Vision Assistant is an interactive prototyping tool for machine vision and scientific imaging developers. With Vision Assistant, you can prototype vision applications quickly and test how various vision image processing functions work.

#### Chapter 1 Introduction

Vision Assistant generates a builder file, which is a text description containing a recipe of the machine vision and image processing functions. This builder file provides a guide you can use for developing applications into any development environment, such as LabWindows/CVI or Visual Basic, using the Vision Assistant machine vision and image processing libraries. Using the LabVIEW VI creation wizard, Vision Assistant can create LabVIEW VI diagrams that perform the prototype you created in Vision Assistant. Using LabVIEW, you can add functionality to this generated VI.

#### **Integration with DAQ**

Platforms that support NI-IMAQ also support NI-DAQ and a variety of National Instruments DAQ devices. This allows integration between IMAQ devices and National Instruments DAQ products.

#### **Vision and Motion**

With National Instruments IMAQ hardware and Vision Assistant pattern matching software, you can quickly and accurately locate objects that vary in size, orientation, focus, and illumination. Use National Instruments high-performance stepper and servo motion control products with pattern matching software in inspection and guidance applications, such as locating alignment markers on semiconductor wafers, guiding robotic arms, inspecting the quality of manufactured parts, and locating cells.

# **2**

# **Configuration and Installation**

This chapter lists what you need to get started acquiring images with your IMAQ PCI-1424 device; describes optional equipment and custom cables; and explains how to unpack, configure, and install your IMAQ device.

# **What You Need to Get Started**

To set up and use your PCI-1424, you will need the following:

- ❑ PCI-1424 device
- ❑ NI-IMAQ for Windows 2000/NT/XP
- ❑ Optional software packages and documentation:
	- NI Vision Builder for Automated Inspection
	- NI Vision Assistant
	- LabVIEW
	- LabWindows/CVI
	- Measurement Studio

❑ IMAQ D100 series camera cables, depending on your camera

- ❑ IMAQ D2504 video cable (optional—for access to trigger lines)
- ❑ A video camera or other video source
- ❑ Pentium-based PCI computer running Windows 2000/NT/XP

© National Instruments Corporation **1992** 1 1 1MAQ PCI-1424 User Manual

# **Optional Equipment**

National Instruments offers a variety of products for use with your PCI-1424, including the following cables and other National Instruments products:

- Cables to connect your digital camera to the PCI-1424
- A four-pod BNC cable, which routes trigger signals to a BNC connector block (IMAQ D2504)
- IMAQ memory modules to increase PCI-1424 onboard memory
- RTSI bus cables for connecting the PCI-1424 to other IMAQ, DAQ, or motion control hardware
- Other National Instruments DAQ devices for enhanced triggering, timing, or input/output

For specific information about these products, refer to the National Instruments catalog, visit ni.com or call the office nearest you.

# **Unpacking**

/I\

The PCI-1424 device ships in an antistatic package to prevent electrostatic discharge from damaging device components. To avoid such damage in handling the device, take the following precautions:

- Ground yourself using a grounding strap or by holding a grounded object, such as your computer chassis.
- Touch the antistatic package to a metal part of your computer chassis before removing the device from the package.

**Caution** *Never* touch the exposed pins of connectors.

Remove the device from the package and inspect it for loose components or any other signs of damage. Notify National Instruments if the device appears damaged in any way. Do *not* install a damaged device in your computer.

IMAQ PCI-1424 User Manual 2-2 ni.com

# **Safety Information**

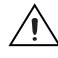

**Caution** The following paragraphs contain important safety information you *must* follow when installing and operating the device.

> Do *not* operate the module in a manner not specified in this document. Misuse of the module can result in a hazard. You can compromise the safety protection built into the module if the module is damaged in any way. If the module is damaged, return it to National Instruments (NI) for repair.

> Do *not* substitute parts or modify the module except as described in this document. Use the module only with the chassis, modules, accessories, and cables specified in the installation instructions. You must have all covers and filler panels installed during operation of the module.

> Do *not* operate the module in an explosive atmosphere or where there may be flammable gases or fumes. If you must operate the module in such an environment, it must be in a suitably rated enclosure.

> If you need to clean the module, use a soft, nonmetallic brush. Make sure that the module is completely dry and free from contaminants before returning it to service.

> Operate the module only at or below Pollution Degree 2. Pollution is foreign matter in a solid, liquid, or gaseous state that can reduce dielectric strength or surface resistivity. The following is a description of pollution degrees:

- Pollution Degree 1 means no pollution or only dry, nonconductive pollution occurs. The pollution has no influence.
- Pollution Degree 2 means that only nonconductive pollution occurs in most cases. Occasionally, however, a temporary conductivity caused by condensation must be expected.
- Pollution Degree 3 means that conductive pollution occurs, or dry, nonconductive pollution occurs that becomes conductive due to condensation.

You *must* insulate signal connections for the maximum voltage for which the module is rated. Do *not* exceed the maximum ratings for the module. Do not install wiring while the module is live with electrical signals. Do not remove or add connector blocks when power is connected to the system.

Avoid contact between your body and the connector block signal when hot swapping modules. Remove power from signal lines before connecting them to or disconnecting them from the module.

Operate the module at or below *installation category*<sup>1</sup> marked on the hardware label. Measurement circuits are subjected to *working voltages*<sup>2</sup> and transient stresses (overvoltage) from the circuit to which they are connected during measurement or test. Installation categories establish standard impulse withstand voltage levels that commonly occur in electrical distribution systems. The following is a description of installation categories:

- Installation Category I is for measurements performed on circuits not directly connected to the electrical distribution system referred to as MAINS<sup>3</sup> voltage. This category is for measurements of voltages from specially protected secondary circuits. Such voltage measurements include signal levels, special equipment, limited-energy parts of equipment, circuits powered by regulated low-voltage sources, and electronics.
- Installation Category II is for measurements performed on circuits directly connected to the electrical distribution system. This category refers to local-level electrical distribution, such as that provided by a standard wall outlet (for example, 115 AC voltage for U.S. or 230 AC voltage for Europe). Examples of Installation Category II are measurements performed on household appliances, portable tools, and similar modules.
- Installation Category III is for measurements performed in the building installation at the distribution level. This category refers to measurements on hard-wired equipment such as equipment in fixed installations, distribution boards, and circuit breakers. Other examples are wiring, including cables, bus bars, junction boxes, switches, socket outlets in the fixed installation, and stationary motors with permanent connections to fixed installations.
- Installation Category IV is for measurements performed at the primary electrical supply installation (<1,000 V). Examples include electricity meters and measurements on primary overcurrent protection devices and on ripple control units.

<sup>&</sup>lt;sup>1</sup> Installation categories, also referred to as measurement categories, are defined in electrical safety standard IEC 61010-1.

<sup>2</sup>Working voltage is the highest rms value of an AC or DC voltage that can occur across any particular insulation.

<sup>&</sup>lt;sup>3</sup> MAINS is defined as a hazardous live electrical supply system that powers equipment. Suitably rated measuring circuits may be connected to the MAINS for measuring purposes.

# **Installation**

Install the PCI-1424 in any available PCI expansion slot in your computer. To achieve the best noise performance, leave as much room as possible between the PCI-1424 and other devices and hardware.

Complete the following steps to install the PCI-1424.

- 1. Verify that the NI-IMAQ driver software is installed on your computer.
- 2. Power off and unplug your computer.

**Caution** To protect both yourself and the computer from electrical hazards, the computer should remain off and unplugged until you finish installing the PCI-1424 device.

- 3. Remove the computer cover. Make sure there are no lit LEDs on the motherboard. If any are lit, wait until they go out before continuing installation.
- 4. Touch the metal part of the power supply case inside the computer to discharge any static electricity that might be on your clothes or body.
- 5. Locate the metal bracket that covers the cut-out in the back panel of the chassis for the slot you have selected. Remove and save the bracket-retaining screw and the bracket cover.
- 6. Line up the PCI-1424 card-edge connector with the expansion slot receptacle. Using slow, evenly distributed pressure, press the PCI-1424 straight down until it seats in the expansion slot.
- 7. Reinstall the bracket-retaining screw to secure the PCI-1424 to the back panel rail.
- 8. Visually verify the installation.
- 9. Replace the computer cover, and plug the computer in.

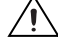

# **3**

# **Hardware Overview**

This chapter presents an overview of the hardware functions on your IMAQ PCI-1424 device device and explains the operation of each functional unit making up the PCI-1424.

# **Functional Overview**

The PCI-1424 features a flexible, high-speed data path optimized for the reception and formatting of video data from digital monochrome and color cameras.

The block diagram in Figure 3-1 illustrates the key functional components of the PCI-1424.

© National Instruments Corporation 3-1 IMAQ PCI-1424 User Manual

#### Chapter 3 Hardware Overview

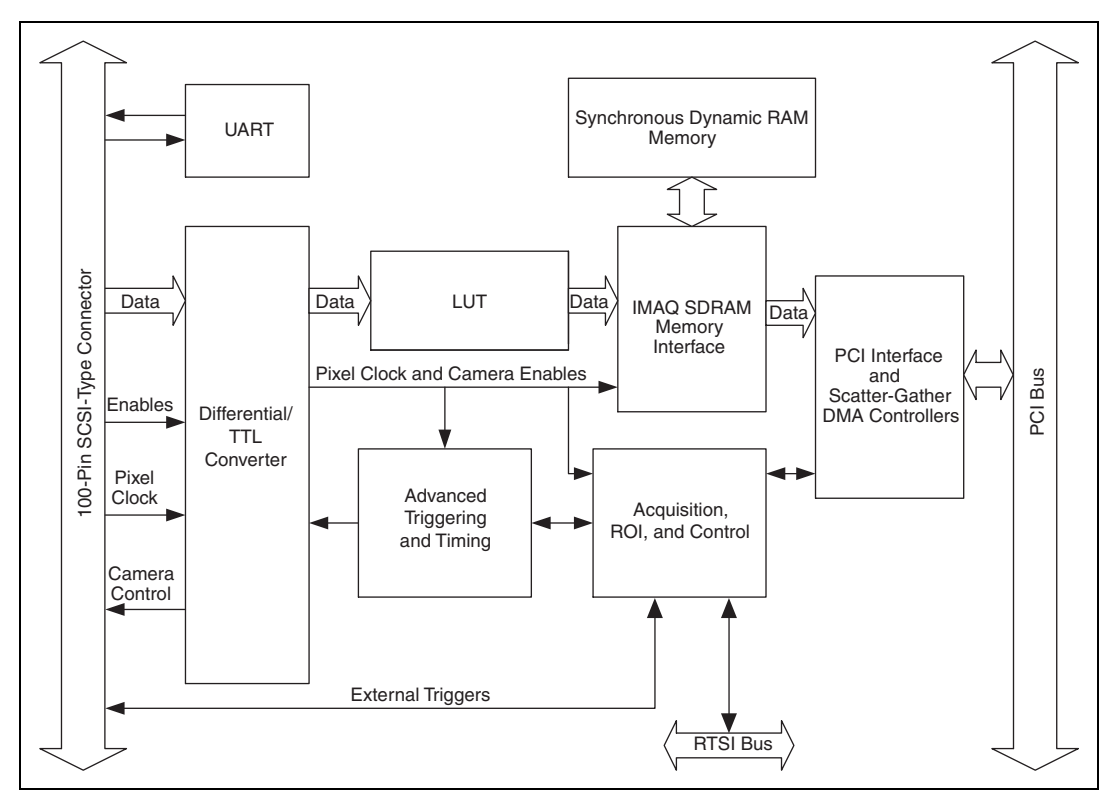

**Figure 3-1.** PCI-1424 Block Diagram

#### **Signaling**

The PCI-1424 is available in two different versions. The RS-422/TTL version can drive and receive RS-422 and TTL-level signals. NI-IMAQ can control these signals independently for data, control, and enable lines on the 100-pin connector. The LVDS/TTL version, also known as EIA-644, can drive and receive LVDS- and TTL-level signals. Benefits of LVDS include less power consumption, longer cable lengths, less noise, and higher clock rates.

#### **LUTs**

You can configure the PCI-1424 to use either four 8-bit or two 10-bit to 16-bit lookup tables (LUTs) to perform LUT operations such as contrast enhancement, data inversion, *gamma* manipulation, or other nonlinear transfer functions.

IMAQ PCI-1424 User Manual 3-2 ni.com

#### **Multiple-Tap Data Formatter**

Many of the digital cameras on the market send multiple channels, or *taps*, of data over the cable simultaneously to increase the frame rate of the camera. However, the data in each tap may not be transferred in the traditional top-left to bottom-right direction. Also, the taps may not transfer data in similar directions.

The multiple tap data formatting circuitry on the PCI-1424 can reorder the data from up to four 8-bit taps. The data from each tap can be independently scanned either from left-to-right or right-to-left and top-to-bottom or bottom-to-top.

#### **SDRAM**

The PCI-1424 comes with 16 MB of onboard high-speed synchronous dynamic RAM (SDRAM). You can purchase additional SO-DIMM memory upgrades from National Instruments. SO-DIMM upgrades are available in 64 MB and 128 MB densities.

The PCI-1424 can also use the onboard RAM as a first-in first-out (FIFO) buffer so that in some instances, the PCI-1424 can capture images larger than the amount of RAM on the device.

#### **RS-232 Serial Interface**

You can use the RS-232 serial interface on the 100-pin SCSI-type connector to control digital cameras that also have a serial interface for camera control and configuration. The serial interface is configurable, allowing you to customize it to your camera requirements.

#### **Trigger Control and Mapping Circuitry**

The *trigger control and mapping circuitry* routes, monitors, and drives the external and RTSI bus trigger lines. You can configure each of these lines to start an acquisition on a rising or falling edge. In addition, you can drive each line asserted or unasserted, similar to a digital I/O line. You can also map pulses from the high-speed timing circuitry or many of the PCI-1424 status signals to these trigger lines. There are four external and seven RTSI bus triggers. You can program each of these triggers in polarity and direction.

© National Instruments Corporation 3-3 IMAQ PCI-1424 User Manual

#### **High-Speed Timing**

The high-speed timing circuitry on the PCI-1424, built from high-speed counters, allows you to specify or generate precise, real-time control signals. You can map the output of this circuitry to a trigger line to provide accurate pulses and pulse trains.

#### **Acquisition and ROI**

The acquisition and region-of-interest (ROI) circuitry monitors the incoming video signals and routes the active *pixels* to the multiple-tap data formatter and SDRAM memory. In an ROI acquisition, you select an area within the *acquisition window* to transfer to the PCI bus.

#### **Scatter-Gather DMA Controllers**

The PCI-1424 uses three independent onboard direct memory access (DMA) controllers. The DMA controllers transfer data between the onboard SDRAM memory buffers and the PCI bus. Each of these controllers supports *scatter-gather DMA*, which allows the DMA controller to reconfigure on-the-fly. Thus, the PCI-1424 can perform continuous image transfers directly to either contiguous or fragmented memory buffers.

#### **Device Configuration NVRAM**

The PCI-1424 contains onboard nonvolatile RAM (*NVRAM*) that configures all registers on power-up.

#### **Start Conditions**

The PCI-1424 can start acquisitions in a variety of conditions:

- Software control—The PCI-1424 supports software control of acquisition start. You can configure the PCI-1424 to capture a fixed number of *fields* or *frames*. This configuration is useful for capturing a single frame or a sequence of frames.
- Trigger control—You can start an acquisition by enabling external or RTSI bus trigger lines. Each of these inputs can start a video acquisition on a rising or falling edge.

IMAQ PCI-1424 User Manual 3-4 ni.com

- Delayed acquisition—You can use either software or triggers to start acquisitions instantaneously or after skipping a specific period of time. You can use delayed acquisition for posttrigger applications.
- Frame/field selection—With an *interlaced* camera and the PCI-1424 in frame mode, you can program the PCI-1424 to start an acquisition on any odd or even field.

#### **Acquisition Window Control**

You can configure numerous parameters on the PCI-1424 to control the video acquisition window. A brief description of each parameter follows:

- Acquisition window—The PCI-1424 allows the user to specify a particular region of active pixels and active lines within the incoming video data. The *active pixel region* selects the starting pixel and number of pixels to be acquired relative to the assertion edge of the horizontal (or line) enable signal from the camera. The *active line region* selects the starting line and number of lines to be acquired relative to the assertion edge of the vertical (or frame) enable signal.
- Region of interest*—*The PCI-1424 uses a second level of active pixel and active line regions for selecting a region of interest. When you disable the region-of-interest circuitry, the device stores the entire acquisition window in onboard or system memory. However, when you enable the region-of-interest circuitry, the device acquires only a selected subset of the image frame.
- Interlaced video—The PCI-1424 supports both interlaced and non-interlaced, or progressive scan, digital video signals. In interlaced mode, the PCI-1424 combines the odd and even fields into one contiguous frame for analysis. In non-interlaced mode, each field is treated as an independent frame.

# **4**

# **Signal Connections**

This chapter describes cable connections for the IMAQ PCI-1424 device.

# **I/O Connector**

The PCI-1424 100-pin SCSI-type connector connects to all digital video data inputs, digital enable inputs, camera control outputs, RS-232 serial interface, and the *external trigger* signals. To access these connections, you can build your own custom cable or use one of the optional cables from National Instruments.

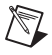

**Note** Refer to the National Instruments Web site, ni.com/imaq, for the latest information on optional cables and the cameras they support.

Figure 4-1 shows the pinout of the 100-pin SCSI-type connector.

© National Instruments Corporation  $A-1$  And  $A$ <sup>1</sup> IMAQ PCI-1424 User Manual

#### Chapter 4 Signal Connections

| Data0+                 | 1              | 51       | Data16+                          |
|------------------------|----------------|----------|----------------------------------|
| Data0-                 | $\overline{c}$ | 52       | Data16-                          |
| Data1+                 | 3              | 53       | Data17+                          |
| Data1-                 | 4              | 54       | Data17-                          |
| Data2+                 | 5              | 55       | Data18+                          |
| Data2-                 | 6              | 56       | Data18-                          |
| Data3+                 | 7              | 57       | $Data19+$                        |
| Data3-                 | 8              | 58       | Data19-                          |
| Data4+                 | 9              | 59       | Data20+                          |
| Data4-                 | 10             | 60       | Data20-                          |
| Data <sub>5+</sub>     | 11             | 61       | Data21+                          |
| Data <sub>5-</sub>     | 12             | 62       | Data21-                          |
| Data6+                 | 13             | 63       | Data22+                          |
| Data6-                 | 14             | 64       | Data22-                          |
| Data7+                 | 15             | 65       | Data23+                          |
| Data7-                 | 16             | 66       | Data23-                          |
| Data8+                 | 17             | 67       | Data24+                          |
| Data8-                 | 18             | 68       | Data24-                          |
| Data9+                 | 19             | 69       | Data25+                          |
| Data9-                 | 20             | 70       | Data25-                          |
| Data10+                | 21             | 71       | Data26+                          |
| Data10-                | 22             | 72       | Data26-                          |
| Data11+                | 23             | 73       | Data27+                          |
| Data11-                | 24             | 74       | Data27-                          |
| Data12+                | 25             | 75       | Data28+                          |
| Data12-                | 26             | 76       | Data28-                          |
| $Data13+$              | 27             | 77       | Data29+                          |
| Data13-                | 28             | 78       | Data29-                          |
| Data14+                | 29             | 79       | Data30+                          |
| Data14-                | 30             | 80       | Data30-                          |
| Data15+                | 31             | 81       | Data31+                          |
| Data15-                | 32             | 82       | Data31-                          |
| Control0+              | 33             | 83       | RI (RS-232)                      |
| Control0-              | 34             | 84       | DTR (RS-232)                     |
| Control1+              | 35             | 85       | <b>DSR (RS-232)</b>              |
| Control1-              | 36             | 86       | RTS (RS-232)                     |
| Control2+              | 37<br>38       | 87<br>88 | CTS (RS-232)                     |
| Control <sub>2</sub> - |                |          | DCD (RS-232)                     |
| Control3+              | 39             | 89       | Reserved                         |
| Control3-              | 40             | 90       | Reserved                         |
| EnableA+<br>EnableA-   | 41<br>42       | 91<br>92 | Reserved                         |
| EnableB+               | 43             | 93       | Reserved<br><b>SOUT (RS-232)</b> |
| EnableB-               | 44             | 94       | SIN (RS-232)                     |
| EnableC+               | 45             | 95       | External Trigger0                |
| EnableC-               | 46             | 96       | <b>External Trigger1</b>         |
| EnableD+               | 47             | 97       | <b>External Trigger2</b>         |
| EnableD-               | 48             | 98       | External Trigger3                |
| Pixel Clock +          | 49             | 99       | GND                              |
| Pixel Clock -          | 50             | 100      | GND                              |
|                        |                |          |                                  |

**Figure 4-1.** PCI-1424 Pin Assignments

# **Signal Description**

Table 4-1 describes each signal connection on the 100-pin SCSI connector.

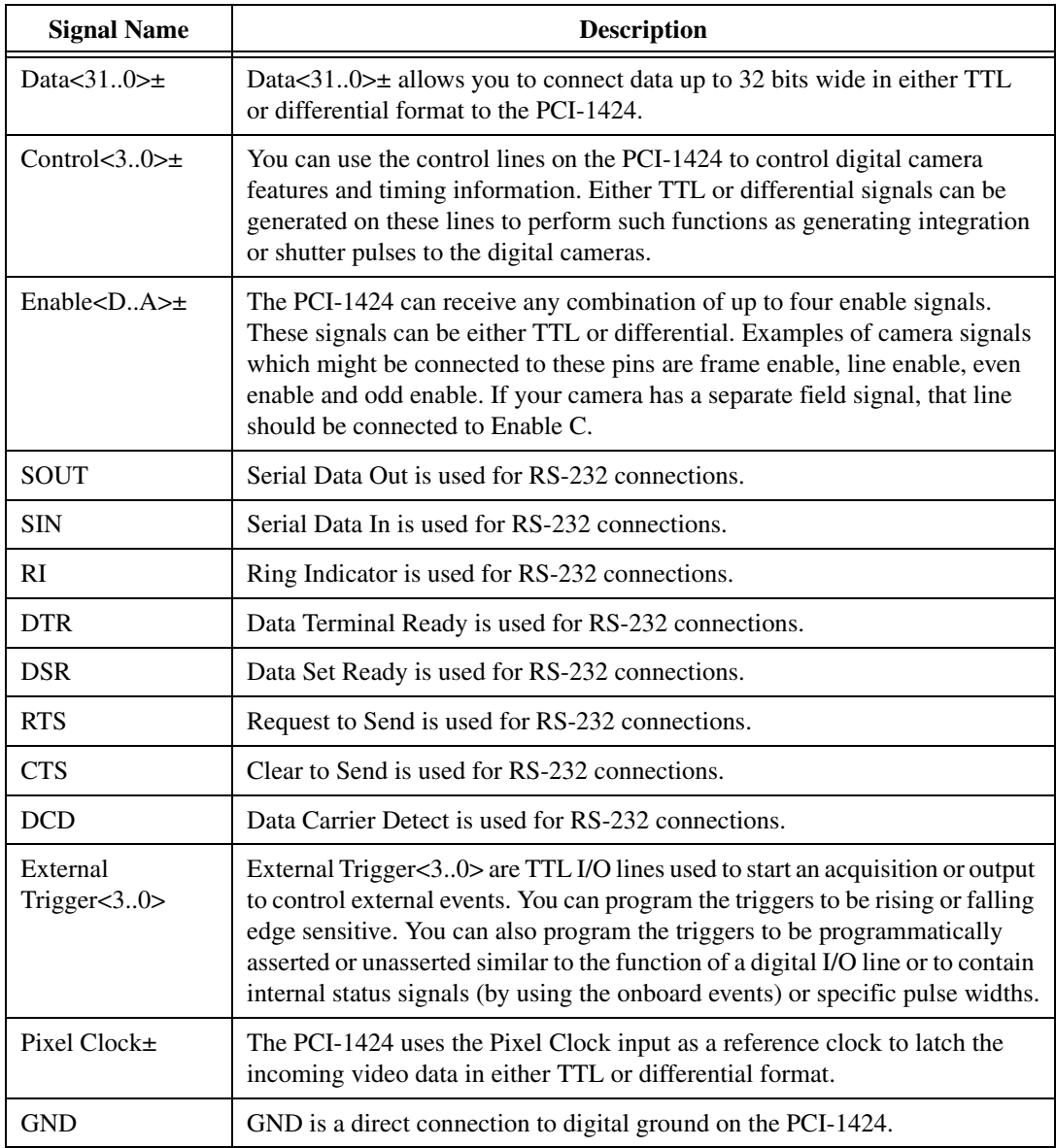

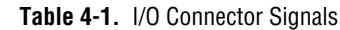

© National Instruments Corporation 4-3 IMAQ PCI-1424 User Manual

# **A**

# **Specifications**

This appendix lists the specifications of the IMAQ PCI-1424 device. These specifications are typical at 25 °C, unless otherwise stated.

#### **External Connections**

Number of external trigger I/O lines...... 4

#### Trigger input

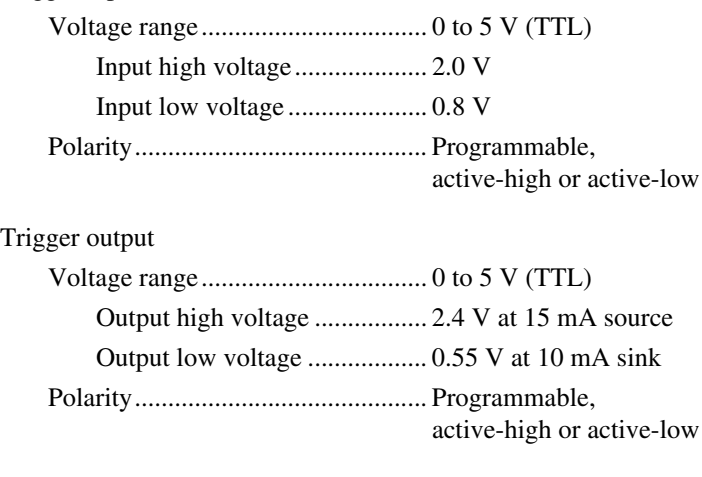

Power-on state........................................ Input (high-impedance) 10 KΩ pull-up to 5 V

### **PCI-1424 RS-422/TTL**

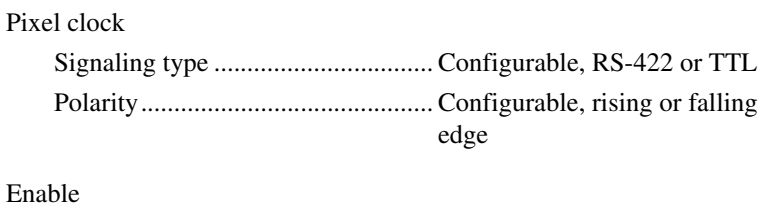

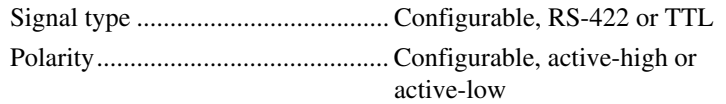

© National Instruments Corporation A-1 IMAQ PCI-1424 User Manual

#### Appendix A Specifications

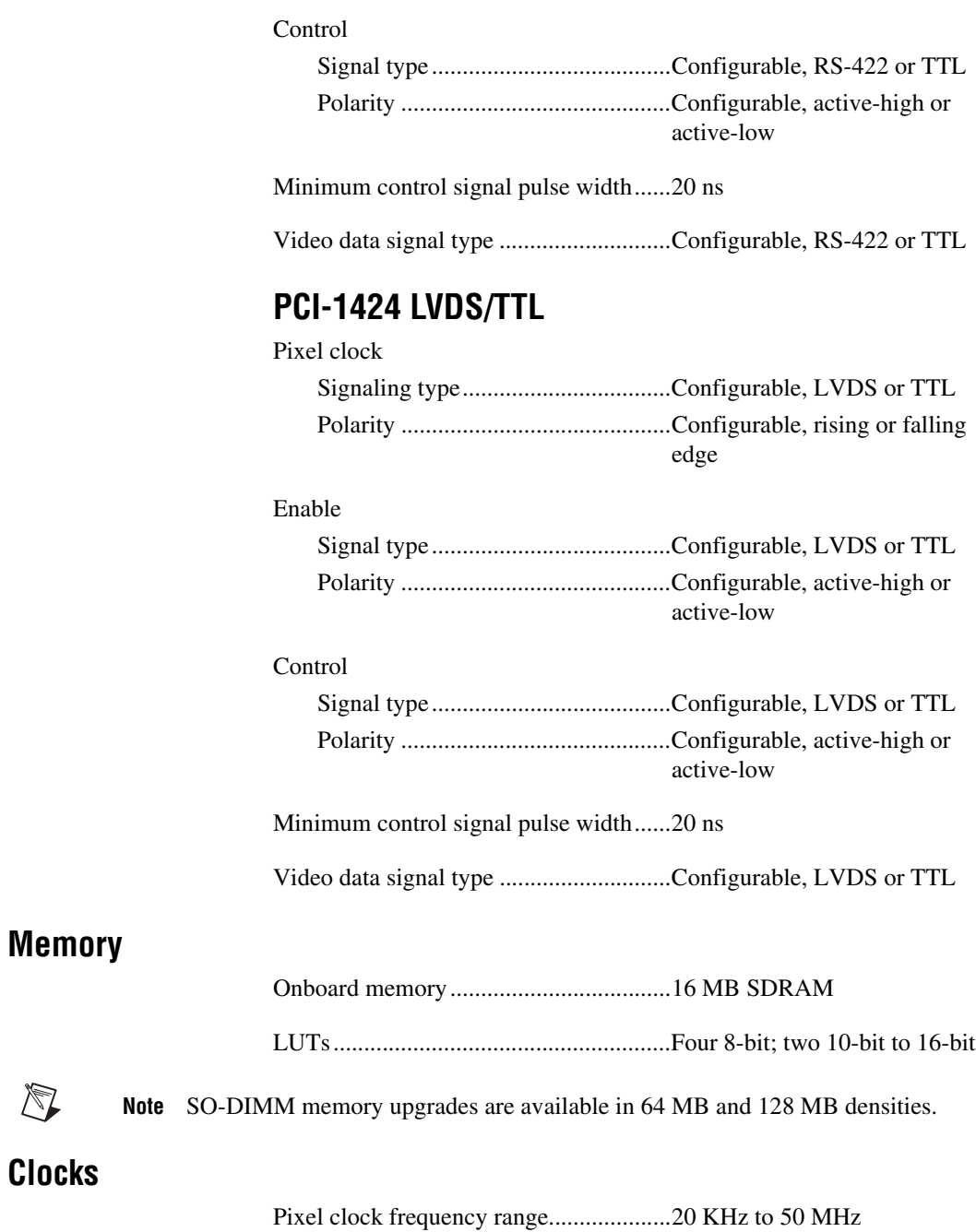

IMAQ PCI-1424 User Manual and the community of the A-2 nice of the A-2 nice of the A-2 nice of the A-2 nice of the A-2 nice of the A-2 nice of the A-2 nice of the A-2 nice of the A-2 nice of the A-2 nice of the A-2 nice of

**Clocks**

 $\bigotimes$ 

#### **PCI Interface**

Theoretical max PCI bandwidth ............ 133 MB/s

#### **Serial Interface**

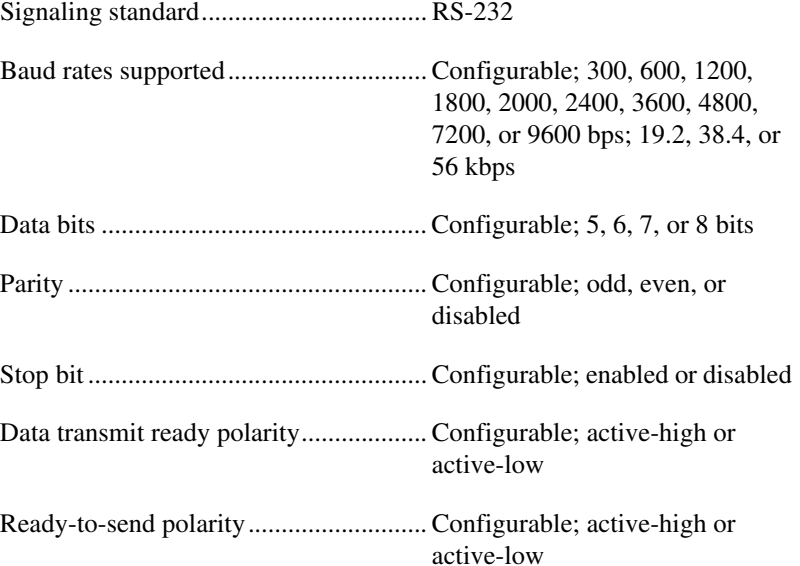

## **Power Requirements**

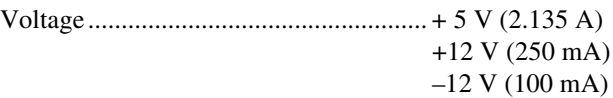

## **Physical**

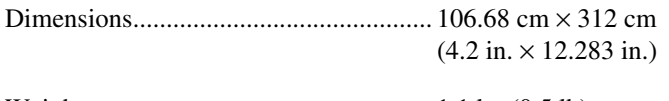

Weight.................................................... 1.1 kg (0.5 lb)

#### **Environment**

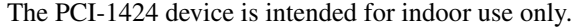

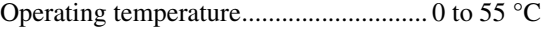

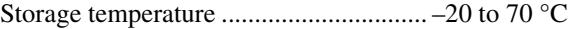

Maximum altitude .................................. 2,000 m

© National Instruments Corporation A-3 IMAQ PCI-1424 User Manual

Appendix A Specifications

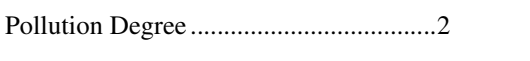

Relative humidity ...................................5% to 90%, noncondensing

#### **Safety**

The IMAQ 1428 meets the requirements of the following standards of safety for electrical equipment for measurement, control, and laboratory use:

- IEC 61010-1, EN 61010-1
- UL 61010-1
- CAN/CSA C22.2 No. 61010-1

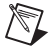

**Note** For UL and other safety certifications, refer to the product label, or visit ni.com/certification, search by model number or product line, and click the appropriate link in the Certification column.

## **Electromagnetic Compatibility**

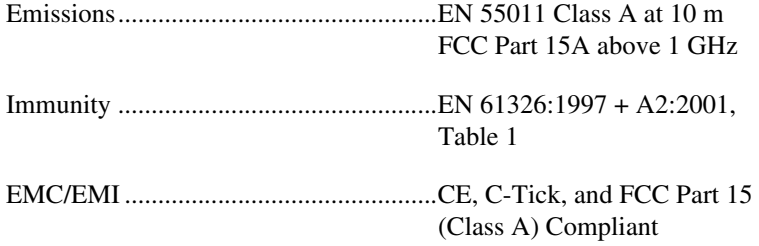

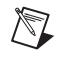

**Note** For EMC compliance, operate this device with shielded cabling.

#### **CE Compliance**

The IMAQ PCI-1424 device meets the essential requirements of applicable European Directives, as amended for CE marking, as follows:

Low-Voltage Directive (safety)..............73/23/EEC

Electromagnetic Compatibility Directive (EMC) .....................................89/336/EEC

 $\mathbb{N}$ 

**Note** Refer to the Declaration of Conformity (DoC) for this product for any additional regulatory compliance information. To obtain the DoC for this product, visit ni.com/certification, search by model number or product line, and click the appropriate link in the Certification column.

IMAQ PCI-1424 User Manual and the community of the A-4 nine and the A-4 nine and the A-4 nine and the A-4 nine and the A-4 nine and the A-4 nine and the A-4 nine and the A-4 nine and the A-4 nine and the A-4 nine and the A

# **Technical Support and Professional Services**

Visit the following sections of the National Instruments Web site at ni.com for technical support and professional services:

- **Support—Online technical support resources at ni.com/support** include the following:
	- **Self-Help Resources**—For answers and solutions, visit the award-winning National Instruments Web site for software drivers and updates, a searchable KnowledgeBase, product manuals, step-by-step troubleshooting wizards, thousands of example programs, tutorials, application notes, instrument drivers, and so on.
	- **Free Technical Support**—All registered users receive free Basic Service, which includes access to hundreds of Application Engineers worldwide in the NI Developer Exchange at ni.com/exchange. National Instruments Application Engineers make sure every question receives an answer.

For information about other technical support options in your area, go to ni.com/services or contact your local branch at ni.com/contact.

- **Training and Certification**—Visit ni.com/training for self-paced training, eLearning virtual classrooms, interactive CDs, and Certification program information. You also can register for instructor-led, hands-on courses at locations around the world.
- **System Integration—If** you have time constraints, limited in-house technical resources, or other project challenges, National Instruments Alliance Partner members can help. To learn more, call your local NI office or visit ni.com/alliance.
- **Declaration of Conformity (DoC)—A DoC** is our claim of compliance with the Council of the European Communities using the manufacturer's declaration of conformity. This system affords the user protection for electronic compatibility (EMC) and product safety. You can obtain the DoC for your product by visiting ni.com/certification.

© National Instruments Corporation **B-1** IMAQ PCI-1424 User Manual

• **Calibration Certificate**—If your product supports calibration, you can obtain the calibration certificate for your product at ni.com/calibration.

If you searched ni.com and could not find the answers you need, contact your local office or NI corporate headquarters. Phone numbers for our worldwide offices are listed at the front of this manual. You also can visit the Worldwide Offices section of ni.com/niglobal to access the branch office Web sites, which provide up-to-date contact information, support phone numbers, email addresses, and current events.

IMAQ PCI-1424 User Manual and the community of the B-2 nicelastic property of the community of the community of the community of the community of the community of the community of the community of the community of the comm

# **Glossary**

#### **A**

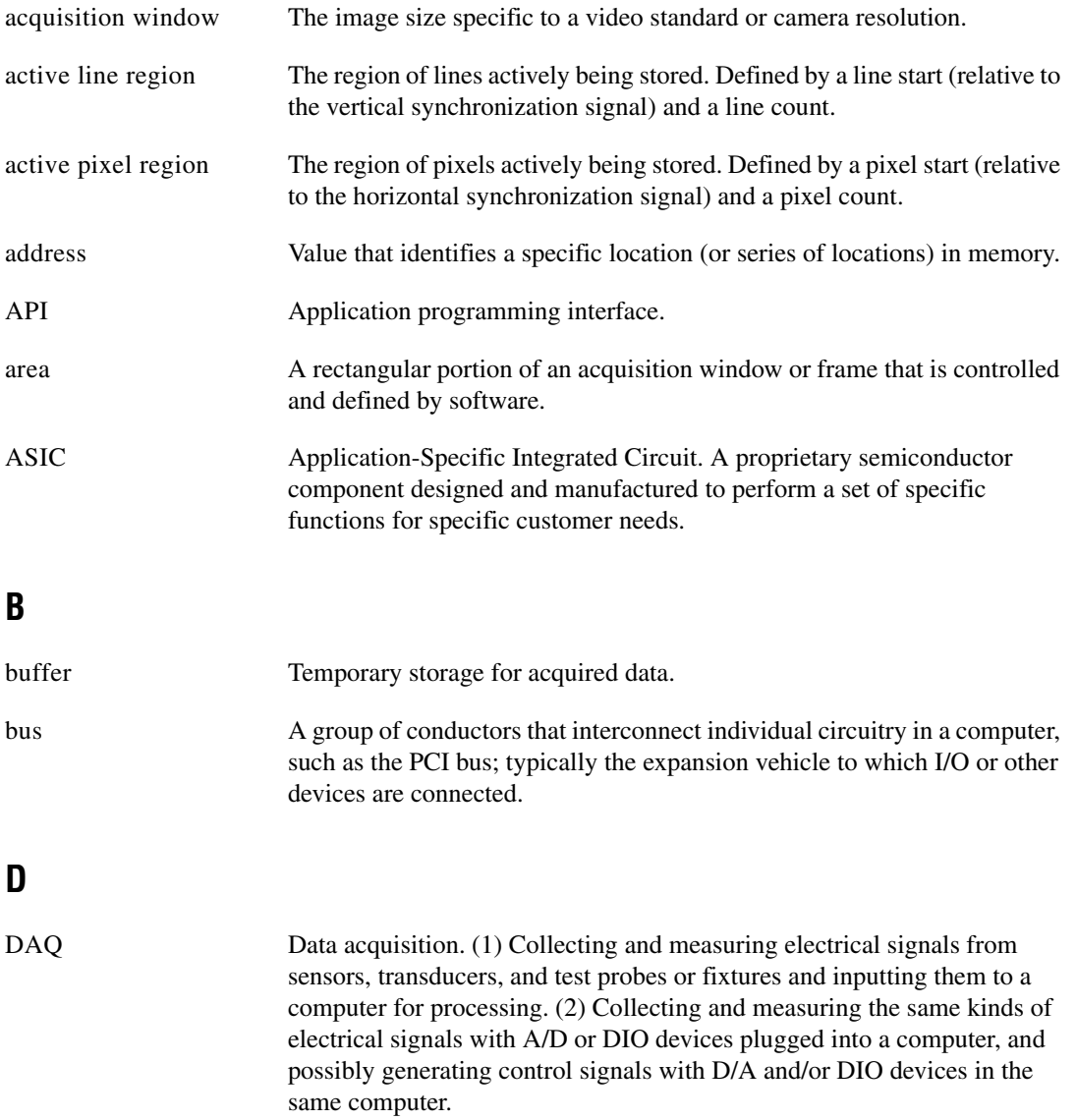

© National Instruments Corporation and G-1 G-1 G-1 G-1 IMAQ PCI-1424 User Manual

#### Glossary

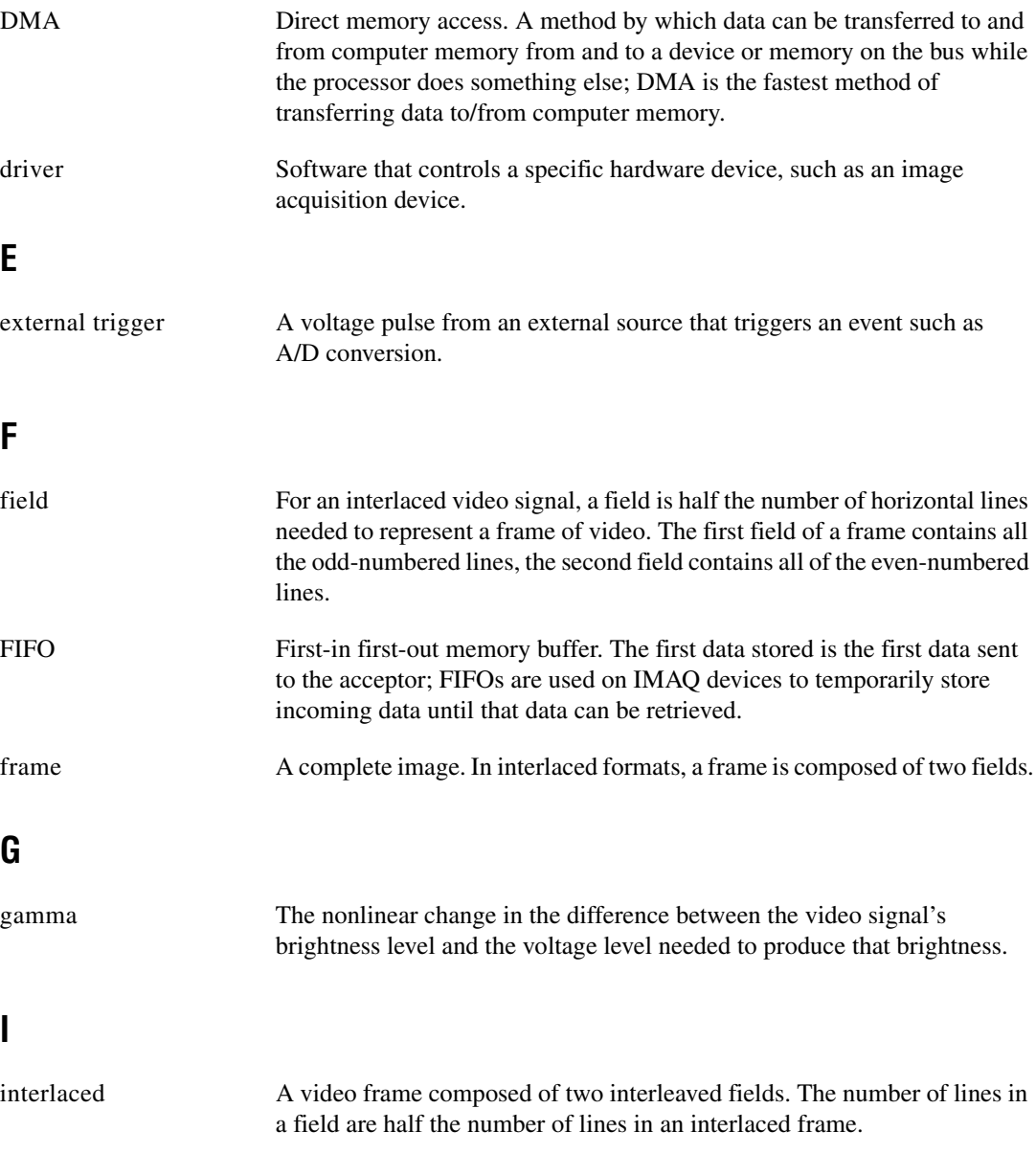

## **L**

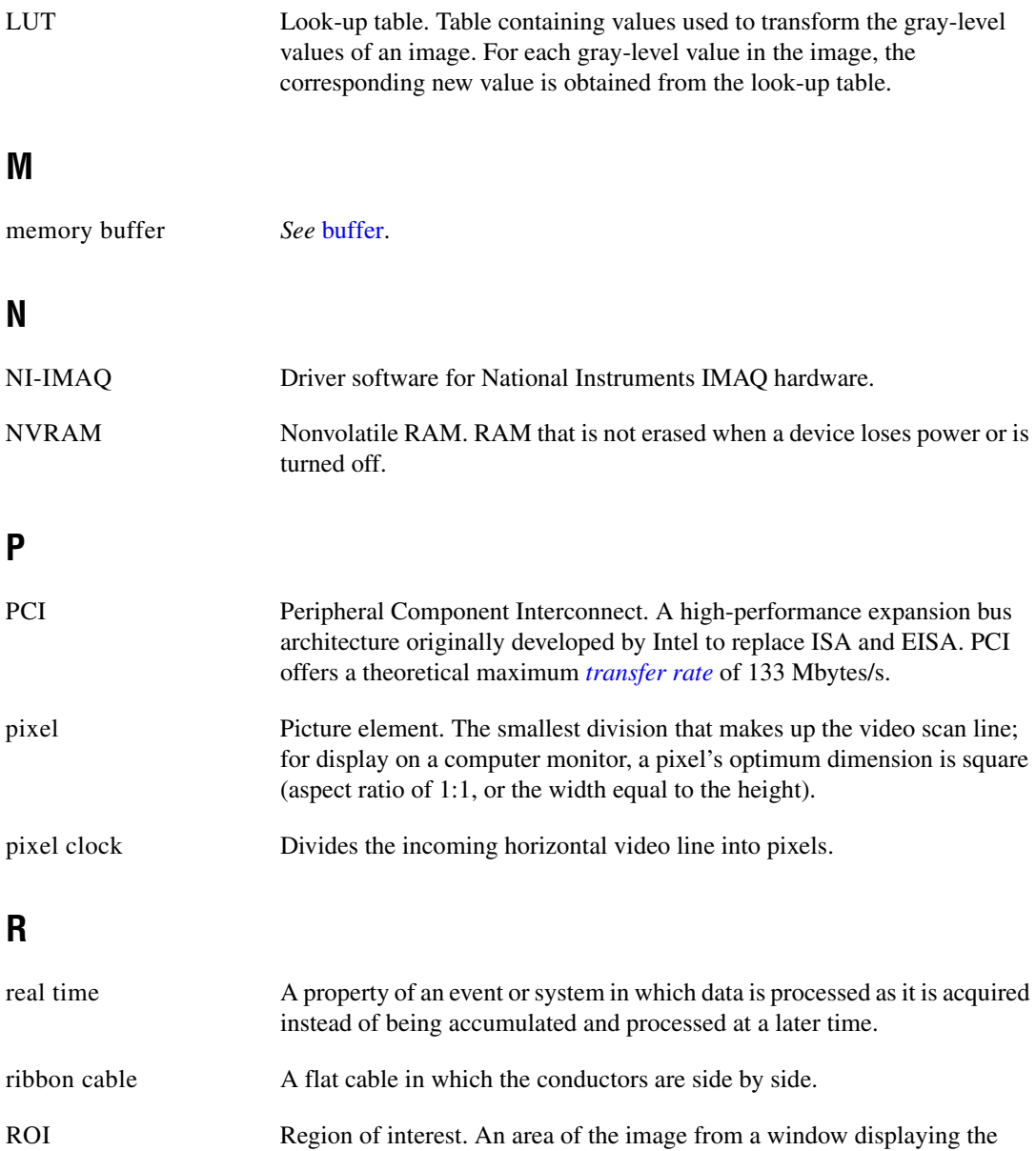

© National Instruments Corporation G-3 IMAQ PCI-1424 User Manual

image.

Glossary

### **S**

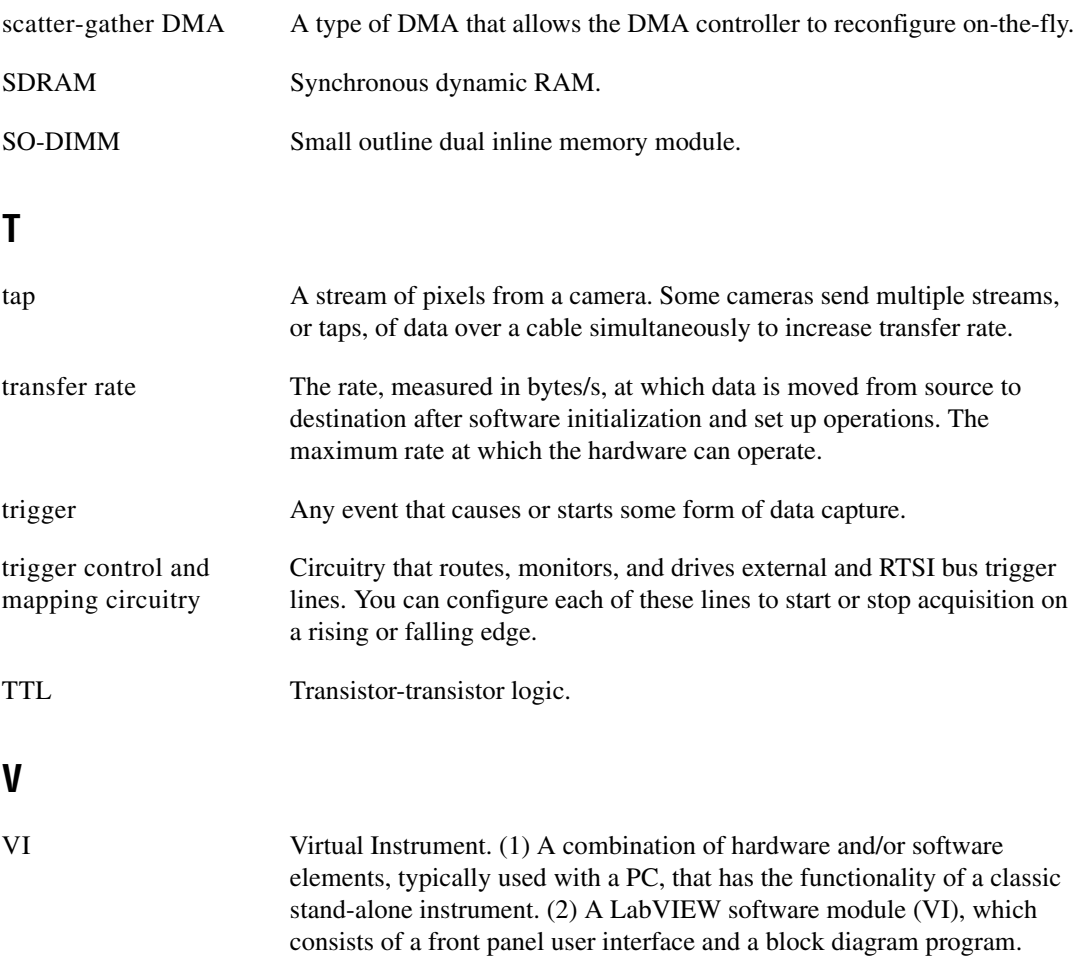

IMAQ PCI-1424 User Manual and the community of the G-4 community of the community of the community of the community of the community of the community of the community of the community of the community of the community of t

# **Index**

## **A**

acquisition and region-of-interest (ROI) circuitry, 3-4 acquisition start conditions, 3-4 acquisition window control active pixel region (acquisition window), 3-5 interlaced video, 3-5 region of interest, 3-5 application software, Vision Development Module, 1-3

### **B**

block diagram of IMAQ PCI-1424, 3-2

#### **C**

calibration certificate (NI resources), B-2 clock signals, Pixel Clock± signal (table), 4-3 clocks, specifications, A-2 Control<3..0 $> \pm$  signal (table), 4-3 conventions used in the manual, *v* CTS signal (table), 4-3

#### **D**

data formatter, multiple-tap, 3-3 Data $<$ 31..0 $>$  $\pm$  signal (table), 4-3 DCD signal (table), 4-3 Declaration of Conformity (NI resources), B-1 delayed acquisition start conditions, 3-5 diagnostic tools (NI resources), B-1 DMA controllers, 3-4 documentation conventions used in the manual, *v* NI resources, B-1

drivers (NI resources), B-1 DSR signal (table), 4-3 DTR signal (table), 4-3

### **E**

Enable<D..A>± signal (table), 4-3 environment specifications, A-3 equipment, optional, 2-2 examples (NI resources), B-1 external connection specifications, A-1 External Trigger<3..0>± signal (table), 4-3

## **F**

frame/field selection, 3-5

#### **G**

GND signal (table), 4-3

## **H**

hardware overview acquisition and ROI, 3-4 acquisition window control, 3-5 block diagram, 3-2 board configuration NVRAM, 3-4 high-speed timing, 3-4 LUTs, 3-2 multiple-tap data formatter, 3-3 RS-232 serial interface, 3-3 scatter-gather DMA controllers, 3-4 SDRAM, 3-3 start conditions, 3-4 trigger control and mapping circuitry, 3-3 help, technical support, B-1 high-speed timing circuitry, 3-4

© National Instruments Corporation **Internation** I-1 International IMAQ PCI-1424 User Manual

Index

#### **I**

```
I/O connector
    overview, 4-1
    pin assignments (figure), 4-2
    signal description (table), 4-3
IMAQ PCI-1424
    block diagram, 3-2
    devices, safety information, 2-3
    optional equipment, 2-2
    overview and features, 1-1
    requirements for getting started, 2-1
installation
    procedure, 2-5
    unpacking the PCI-1424, 2-2
instrument drivers (NI resources), B-1
integration with DAQ and motion control, 1-4
interlaced video, 3-5
```
## **K**

KnowledgeBase, B-1

#### **L**

LabVIEW, Vision Builder AI, 1-3 LUTs (lookup tables), 3-2

#### **M**

mapping circuitry, 3-3 memory board configuration NVRAM, 3-4 SDRAM, 3-3 motion control, integrating with, 1-4 multiple-tap data formatter, 3-3

#### **N**

National Instruments support and services, B-1

NI-IMAQ driver software, 1-2 NVRAM, 3-4

#### **O**

optional equipment, 2-2

#### **P**

PCI interface specifications, A-3 PCI-1424 devices software programming choices, 1-2 National Instruments IMAQ Vision, 1-3 NI-IMAQ driver software, 1-2 unpacking, 2-2 physical specifications, A-3 Pixel Clock± signal (table), 4-3 power requirements, A-3 programming examples (NI resources), B-1

### **R**

RAM board configuration NVRAM, 3-4 SDRAM, 3-3 region of interest, in acquisition window control, 3-5 region-of-interest (ROI) circuitry, 3-4 requirements for getting started, 2-1 RI signal (table), 4-3 RS-232 serial interface, 3-3 RTS signal (table), 4-3

### **S**

safety information, 2-3 specifications, A-4 scatter-gather DMA controllers, 3-4 SDRAM, 3-3

IMAQ PCI-1424 User Manual and the community of the community of the community of the community of the community of the community of the community of the community of the community of the community of the community of the c

serial interface (RS-232), 3-3 signal connections I/O connector overview, 4-1 pin assignments (figure), 4-2 signal description (table), 4-3 SIN signal (table), 4-3 software NI resources, B-1 programming choices National Instruments IMAQ Vision, 1-3 NI-IMAQ driver software, 1-2 Vision Development Module, 1-3 software-controlled start conditions, 3-4 SOUT signal (table), 4-3 specifications clocks, A-2 environment, A-3 external connections, A-1 PCI interface, A-3

physical, A-3 power requirements, A-3 safety, A-4 start conditions delayed acquisition, 3-5 frame/field selection, 3-5 software control, 3-4 trigger control, 3-4 support, technical, B-1

#### **T**

technical support, B-1 training and certification (NI resources), B-1 trigger control and mapping circuitry, 3-3 trigger controlled start conditions, 3-4 troubleshooting (NI resources), B-1

#### **W**

Web resources, B-1

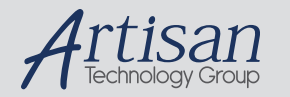

# Artisan Technology Group is your source for quality new and certified-used/pre-owned equipment

#### • FAST SHIPPING AND DELIVERY

- TENS OF THOUSANDS OF IN-STOCK ITEMS
- EQUIPMENT DEMOS
- HUNDREDS OF MANUFACTURERS SUPPORTED
- LEASING/MONTHLY RENTALS
- ITAR CERTIFIED<br>SECURE ASSET SOLUTIONS

#### SERVICE CENTER REPAIRS

Experienced engineers and technicians on staff at our full-service, in-house repair center

#### WE BUY USED EQUIPMENT

Sell your excess, underutilized, and idle used equipment We also offer credit for buy-backs and trade-ins *www.artisantg.com/WeBuyEquipment*

#### *Instra View* " REMOTE INSPECTION

Remotely inspect equipment before purchasing with our interactive website at *www.instraview.com*

#### LOOKING FOR MORE INFORMATION?

Visit us on the web at *www.artisantg.com* for more information on price quotations, drivers, technical specifications, manuals, and documentation